ESXi 5.0 vCenter Serveur 5.0

Ce document prend en charge la version de chacun des produits répertoriés, ainsi que toutes les versions publiées par la suite jusqu'au remplacement dudit document par une nouvelle édition. Pour rechercher des éditions plus récentes de ce document, rendezvous sur :<http://www.vmware.com/fr/support/pubs>.

FR-000586-00

# **vm**ware<sup>®</sup>

Vous trouverez la documentation technique la plus récente sur le site Web de VMware à l'adresse :

<http://www.vmware.com/fr/support/pubs/>

Le site Web de VMware propose également les dernières mises à jour des produits.

N'hésitez pas à nous transmettre tous vos commentaires concernant cette documentation à l'adresse suivante :

[docfeedback@vmware.com](mailto:docfeedback@vmware.com)

Copyright <sup>©</sup> 2009–2011 VMware, Inc. Tous droits réservés. Ce produit est protégé par les lois américaines et internationales relatives au copyright et à la propriété intellectuelle. Les produits VMware sont protégés par un ou plusieurs brevets répertoriés à l'adresse <http://www.vmware.com/go/patents-fr>.

VMware est une marque déposée ou une marque de VMware, Inc. aux États-Unis et/ou dans d'autres juridictions. Toutes les autres marques et noms mentionnés sont des marques déposées par leurs propriétaires respectifs.

**VMware, Inc.** 3401 Hillview Ave. Palo Alto, CA 94304 www.vmware.com

**VMware, Inc.** 100-101 Quartier Boieldieu 92042 Paris La Défense France www.vmware.com/fr

# **Table des matières**

[Composants de base VMware vSphere 5](#page-4-0)

- **1** [VMware vSphere et la virtualisation de l'infrastructure informatique 7](#page-6-0) Les [aspects de la virtualisation 7](#page-6-0) V[Mware vSphere , une plateforme pour l'infrastructure de virtualisation et de cloud 10](#page-9-0) Co[mposants et fonctions VMware vSphere 12](#page-11-0) To[pologie physique de vSphere Datacenter 14](#page-13-0)
- **2** [Couche de virtualisation : Banque de données vSphere 17](#page-16-0) Arc[hitecture du centre de données virtuel 17](#page-16-0) Hô[tes, clusters et pools de ressources 19](#page-18-0) V[Mware vSphere Distributed Services 20](#page-19-0) Arc[hitecture du réseau 23](#page-22-0) V[Mware vShield et sécurité réseau 25](#page-24-0) Arc[hitecture de stockage 26](#page-25-0)
- **3** [Couche de gestion : VMware vCenter Server 29](#page-28-0) vC[enter Server Core Services 31](#page-30-0) Mo[dules de vCenter Server 31](#page-30-0) Int[erfaces vCenter Server 32](#page-31-0)
- **4** [Couche d'interfaces : accès à l'infrastructure virtuelle 33](#page-32-0) vS[phere Client et vSphere Web Client 34](#page-33-0) Uti[lisation de vSphere Client 34](#page-33-0) Uti[lisation de vSphere Web Client 35](#page-34-0) Kit[s SDK et interfaces de ligne de commande 35](#page-34-0) Ac[cès direct à la console de la machine virtuelle 36](#page-35-0)

[Index 37](#page-36-0)

<span id="page-4-0"></span>*Composants de base VMware vSphere* fournit des informations sur les fonctions et les fonctionnalités de VMware vSphere® .

Ce document décrit VMware ESXi™, VMware vCenter Server™ et vSphere Client, à savoir, respectivement, la couche de virtualisation, la couche de gestion, le couche d'interface de vSphere.

#### **Public cible**

Ces informations s'adressent aux utilisateurs qui veulent se familiariser avec les composants et les possibilités de VMware vSphere. Ces informations s'adressent à des administrateurs de systèmes Windows ou Linux qui connaissent la technologie des machines virtuelles et les fonctionnements des centres de données.

# <span id="page-6-0"></span>**VMware vSphere et la virtualisation de l'infrastructure informatique 1**

VMware vSphere utilise la virtualisation pour transformer les centres de données en infrastructures informatiques agrégées et évolutives. Une infrastructure virtuelle offre aux entreprises informatiques une flexibilité accrue en matière de prestation de services. Une infrastructure virtuelle sert également de base à l'informatique cloud.

L'informatique cloud est une approche de l'informatique qui s'appuie sur l'efficacité du système de pools de ressources de la virtualisation pour créer une infrastructure virtuelle à la demande, élastique et auto-gérée, qui peut être allouée dynamiquement en tant que service. La virtualisation déconnecte les applications et les informations de la complexité de l'infrastructure matérielle sous-jacente.

Outre le fait qu'elle représente la technologie sous-jacente de l'informatique cloud, la virtualisation permet aux entreprises de toute taille d'apporter des améliorations dans les domaines de la flexibilité et de la maîtrise des dépenses. Par exemple, grâce à la consolidation de serveurs, un serveur physique assure la fonction de nombreux serveurs en incorporant plusieurs serveurs en tant que machines virtuelles. Aussi, la facilité de gestion et l'utilisation efficace des ressources sont des produits de la virtualisation du centre de données. Lorsque vous virtualisez votre centre de données, la gestion des infrastructures devient plus facile et vous utilisez les ressources disponibles de votre infrastructure plus efficacement. La virtualisation vous permet de créer un centre de données dynamique et flexible, et peut réduire les charges d'exploitation grâce à l'automatisation tout en diminuant également les interruptions de service prévues et imprévues.

Ce chapitre aborde les rubriques suivantes :

- « Les aspects de la virtualisation », page 7
- n [« VMware vSphere, une plateforme pour l'infrastructure de virtualisation et de cloud », page 10](#page-9-0)
- [« Composants et fonctions VMware vSphere », page 12](#page-11-0)
- [« Topologie physique de vSphere Datacenter », page 14](#page-13-0)

#### **Les aspects de la virtualisation**

VMware vSphere virtualise et rassemble les ressources matérielles physiques sous-jacentes à travers les systèmes multiples et offre des pools de ressources virtuelles vers le centre de données.

La virtualisation est un processus qui brise la connexion réelle entre le matériel physique et le système d'exploitation, et les applications exécutées sur le système. Après avoir été virtualisés sur une machine virtuelle vSphere, le système d'exploitation et les applications ne sont plus soumis aux limites imposées par l'hébergement sur une simple machine physique. Les équivalents virtuels des éléments physiques tels que les commutateurs et la mémoire évoluent au sein d'une infrastructure virtuelle qui peut s'étendre sur l'ensemble de l'entreprise.

#### **Virtualisation de l'ordinateur**

Le matériel informatique x86 est conçu pour exécuter un seul système d'exploitation et une seule application, laissant la plupart des machines sous-exploitées. Même lorsque de nombreuses applications sont installées, la plupart des machines sont sous-exploitées. Au niveau le plus basique, la virtualisation vous permet d'exécuter plusieurs machines virtuelles sur une seule machine physique, chaque machine virtuelle partageant les ressources de cet ordinateur physique entre plusieurs environnements. Différentes machines virtuelles peuvent exécuter différents systèmes d'exploitation et plusieurs applications, en isolation, côte à côte sur la même machine physique.

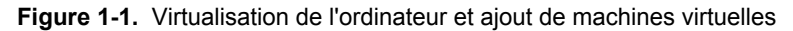

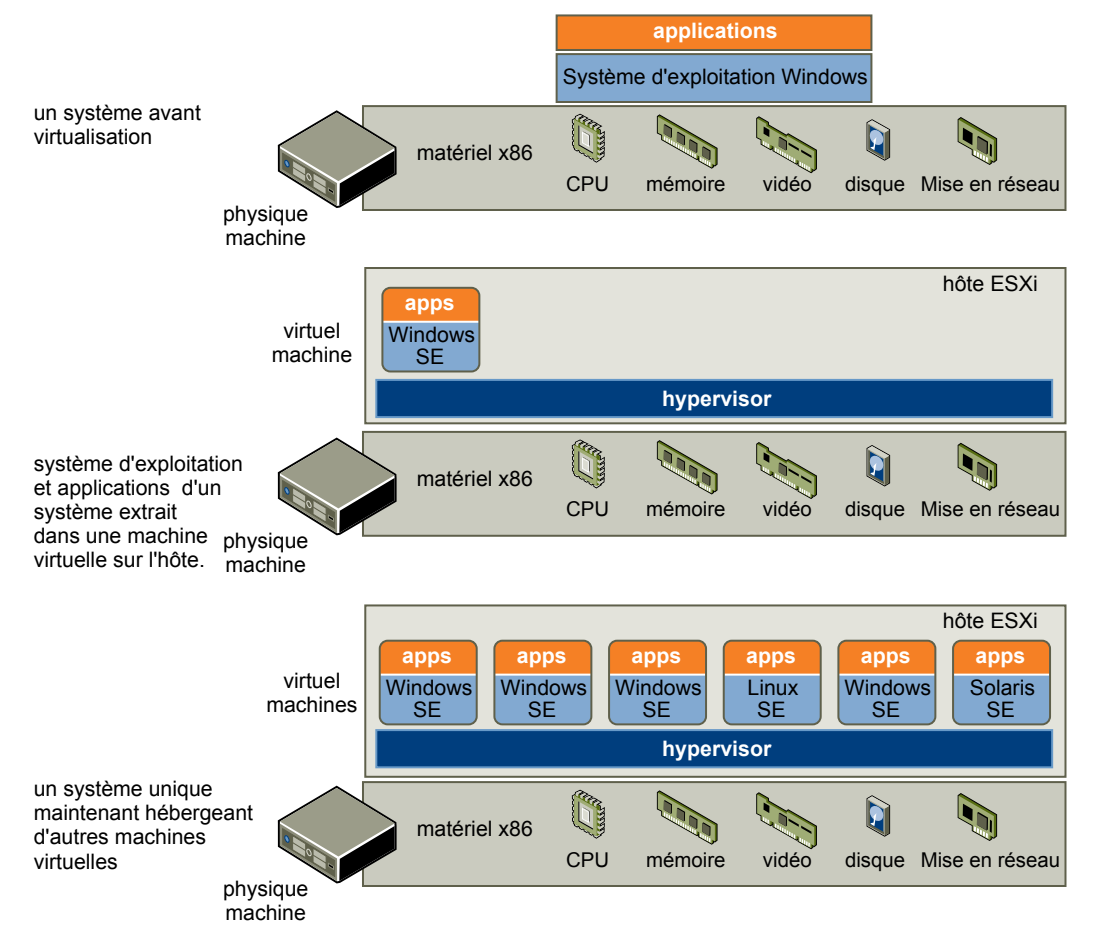

#### **Virtualisation de l'infrastructure**

En plus de virtualiser un simple ordinateur physique, vous pouvez construire une infrastructure virtuelle complète avec VMware vSphere, s'étendant sur des milliers d'ordinateurs physiques et périphériques de stockage interconnectés. À l'aide de la virtualisation, vous pouvez déplacer dynamiquement des ressources et traiter et allouer des ressources matérielles. Vous n'avez pas besoin d'assigner des serveurs, une mémoire ou une bande passante réseau en permanence à chaque application.

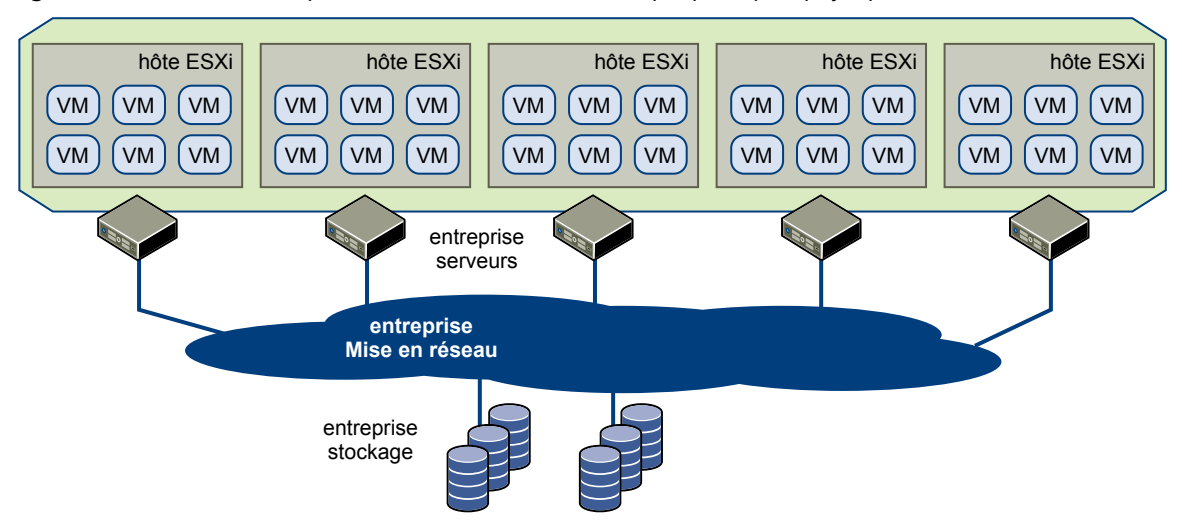

**Figure 1-2.** L'infrastructure peut s'étendre sur de nombreux périphériques physiques

Une infrastructure virtuelle comprend les composants suivants :

- Des hyperviseurs sans système d'exploitation pour permettre une virtualisation complète de chaque ordinateur x86.
- n Des services d'infrastructure virtuelle tels que la gestion des ressources pour optimiser les ressources disponibles parmi les machines virtuelles.
- n Des solutions d'automatisation qui offrent des capacités spéciales pour optimiser un processus informatique particulier tel que le provisionnement ou la récupération d'urgence.

#### **L'informatique cloud**

En informatique cloud, les fournisseurs offrent des services hébergés à la demande sur Internet. L'informatique cloud est semblable aux services publics tels que l'électricité et la téléphonie. L'utilisateur peut consommer le niveau de service nécessaire à tout moment sans être responsable de la production et de la gestion du service.

Une infrastructure virtuelle est la base de l'informatique cloud. L'informatique cloud repose sur un modèle évolutif et élastique de prestation de services informatiques qui repose lui-même sur la virtualisation pour être exploitable. VMware vSphere fournit cette virtualisation.

#### **Consolidation de serveurs**

La consolidation de serveurs par le biais de la virtualisation vous permet de mieux exploiter les serveurs existants. Elle vous permet également de limiter les ressources physiques que vous devez gérer, alimenter, stocker et acheter. Vous obtenez des taux de consolidation élevés en consolidant les charges de travail existantes et en exploitant les serveurs restants pour le déploiement de nouvelles applications et solutions.

<span id="page-9-0"></span>**Figure 1-3.** Dans le cadre de la consolidation des serveurs, les machines physiques sont transformées en machines virtuelles pour être exécutées sur un hôte vSphere ESXi.

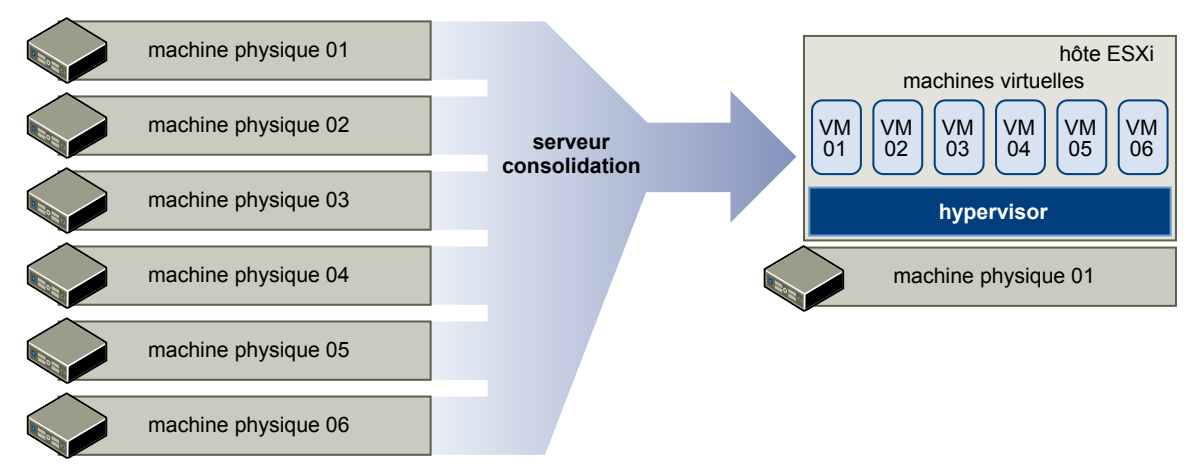

#### **Continuité d'activité**

La virtualisation permet aux entreprises informatiques de diminuer voire même d'éliminer les interruptions de service prévues et imprévues. Par exemple, avec vSphere, vous pouvez transférer en direct des machines virtuelles sur un autre hôte et effectuer une maintenance sur des serveurs physiques à tout moment, sans perturber l'utilisateur ou le service. Les interruptions de service imprévues sont réduites en utilisant les fonctions de High Availability et Fault Tolerance de vSphere.

Les plans de récupération d'urgence traditionnels nécessitent que des étapes manuelles et complexes soient réalisées pour allouer des ressources de récupération, effectuer une récupération sans système d'exploitation, récupérer des données et confirmer que les systèmes sont prêts à être utilisés. VMware vSphere simplifie cet environnement. La configuration matérielle, les microprogrammes, le système d'exploitation et les applications deviennent des données stockées dans quelques fichiers sur le disque. En protégeant ces fichiers à l'aide de votre sauvegarde ou d'un logiciel de réplication, l'ensemble du système est protégé. Ces fichiers peuvent être récupérés sur n'importe quel ordinateur physique sans nécessiter de modifications car les machines virtuelles ne dépendent pas du matériel.

### **VMware vSphere , une plateforme pour l'infrastructure de virtualisation et de cloud**

VMware vSphere gère de grandes collections d'infrastructure (par exemple des processeurs, le stockage et la gestion de réseau) sous la forme d'un environnement d'exploitation transparent et dynamique, ainsi que la complexité d'un centre de données.

La pile logicielle VMware vSphere est constituée des couches de virtualisation, de gestion et d'interfaces.

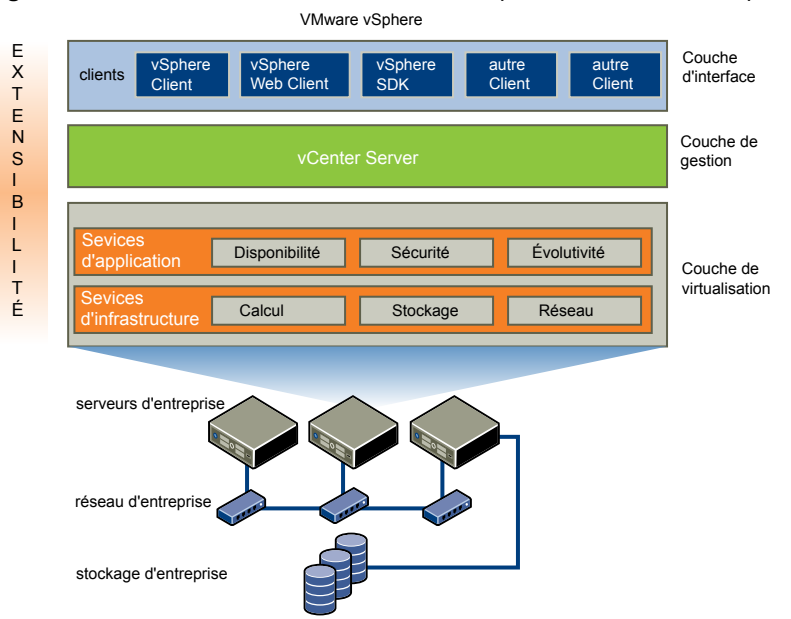

**Figure 1-4.** Relations entre les couches de composants de VMware vSphere

#### **Couche de virtualisation**

La couche de virtualisation de VMware vSphere inclut des services d'infrastructure et d'application. L'infrastructure fournit, entre autres, les services de traitement et de stockage et les services réseau extraient, agrègent et allouent les ressources matérielles ou d'infrastructure. Les services d'infrastructure comprennent les types suivants :

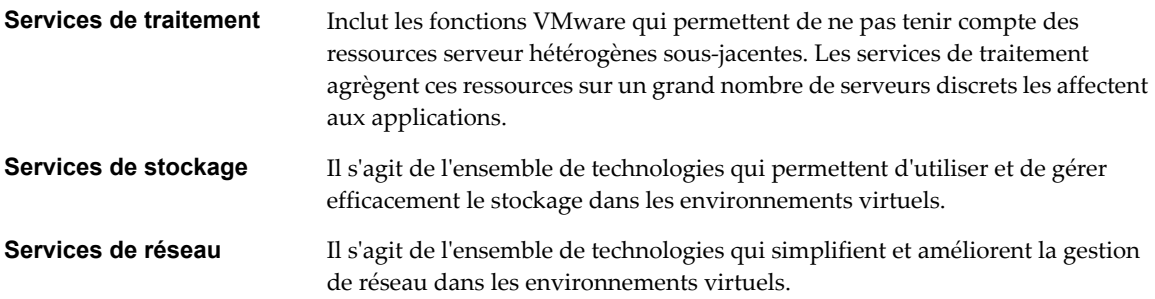

Les services d'application sont l'ensemble de services qui assurent la disponibilité, la sécurité et l'évolutivité des applications. vSphere High Availability et Fault Tolerance sont des exemples.

#### **Couche de gestion**

VMware vCenter Server est le point central de la configuration, du provisionnement et de la gestion des environnements informatiques virtualisés.

#### **Couche d'interfaces**

Les utilisateurs peuvent accéder au centre de données VMware vSphere via des clients à interface graphique, tels que vSphere Client ou vSphere Web Client. En outre, ils peuvent accéder au centre de données via des machines clientes qui utilisent des interfaces de ligne de commande et des kits SDK pour la gestion automatique.

# <span id="page-11-0"></span>**Composants et fonctions VMware vSphere**

Une présentation des composants et fonctions de VMware vSphere explique les composants et leurs interactions.

VMware vSphere inclut les composants et fonctions suivants.

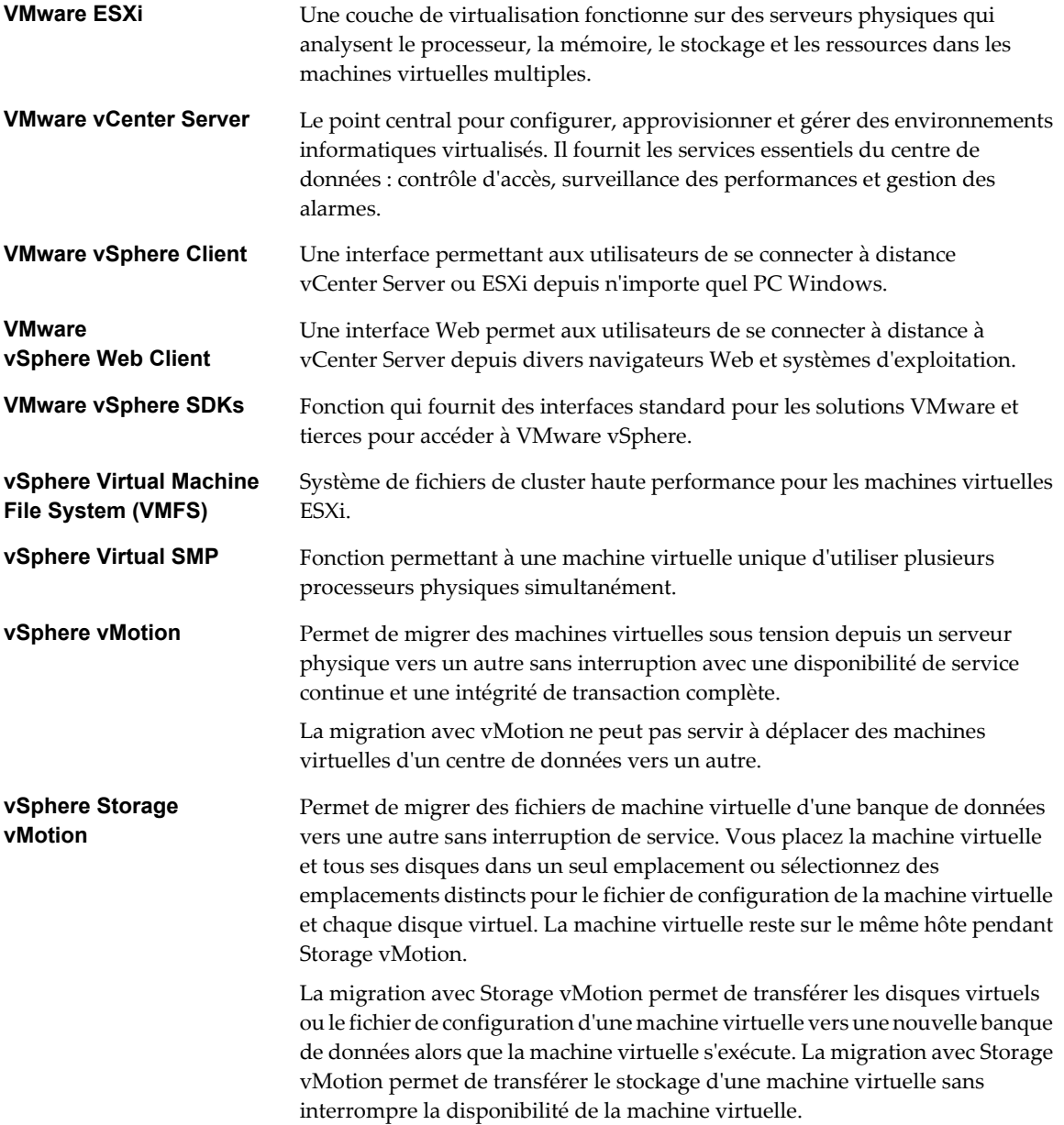

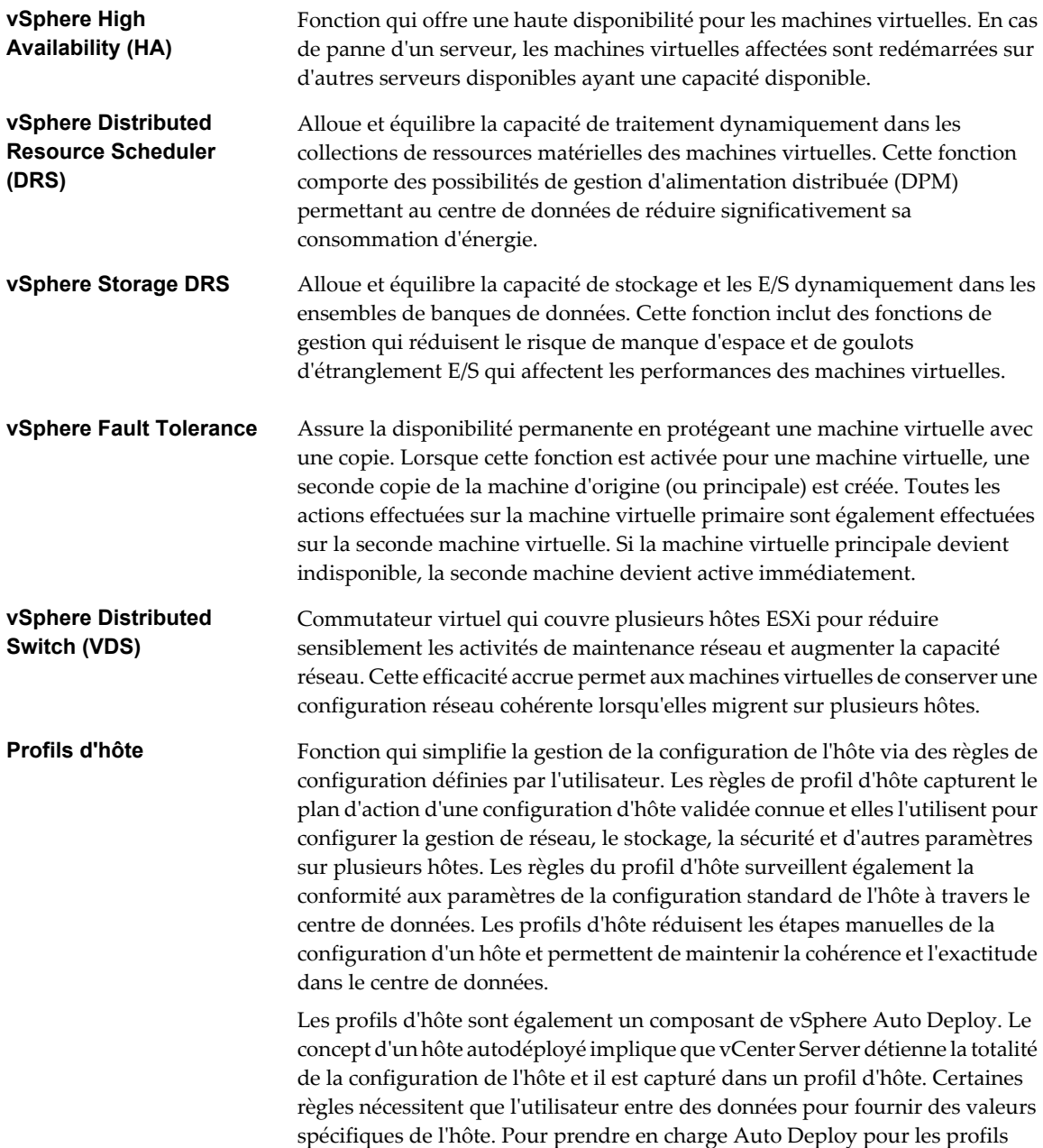

d'hôte, un fichier réponses contenant les définitions de ces règles est créé.

# <span id="page-13-0"></span>**Topologie physique de vSphere Datacenter**

Un centre de données VMware vSphere type est constitué de composants de base physiques, tels que des serveurs de virtualisation x86, des réseaux et des modules de stockage, des réseaux IP, un serveur de gestion et des postes de travail clients.

La topologie de centre de données vSphere comporte les éléments suivants.

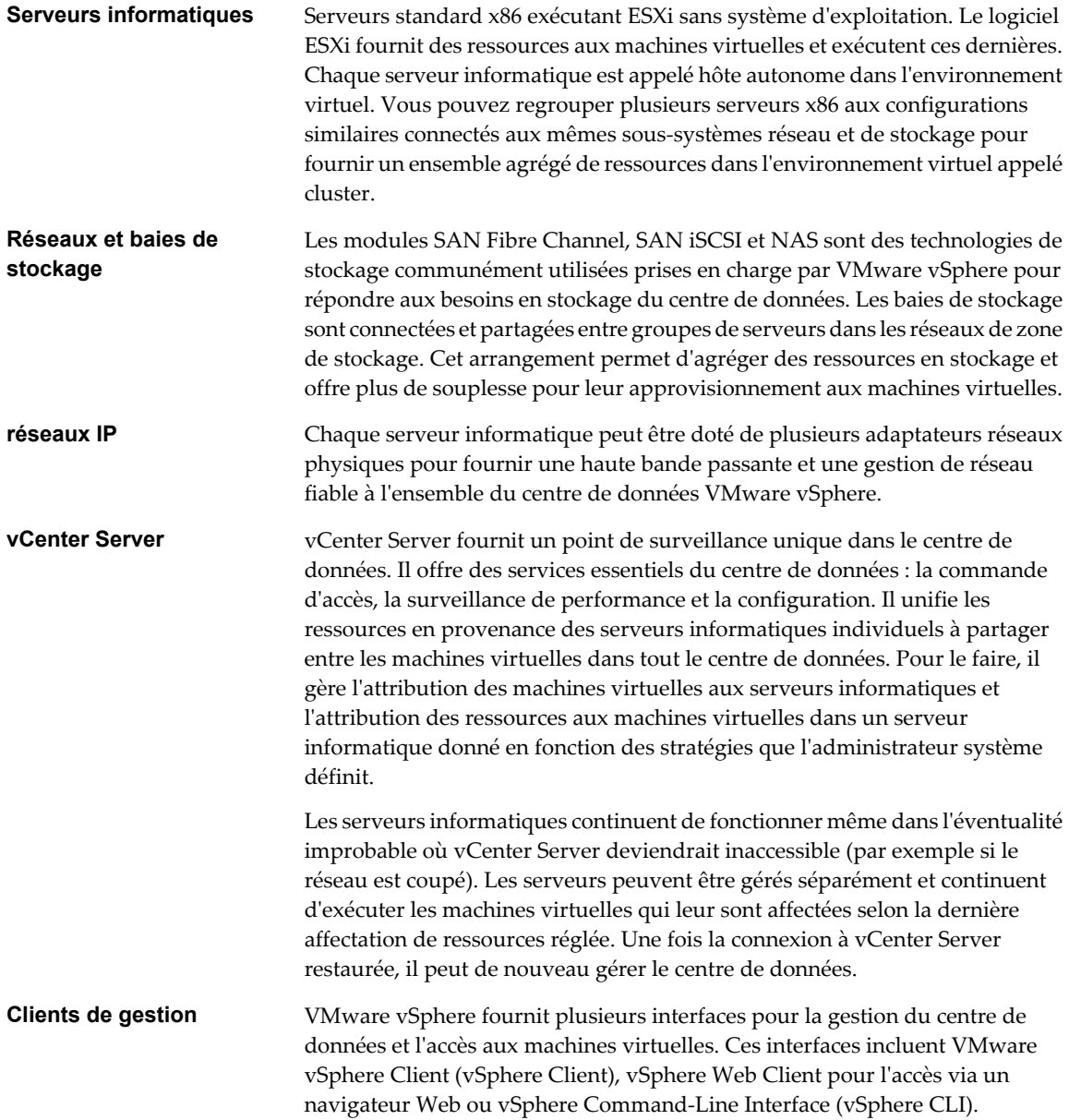

![](_page_14_Figure_1.jpeg)

![](_page_14_Figure_2.jpeg)

# <span id="page-16-0"></span>**Couche de virtualisation : Banque de** Couche de virtualisation : Banque de<br>données vSphere<br>————————————————————

La couche de virtualisation est constituée de l'hyperviseur ESXi qui crée une abstraction de processeur, de mémoire, de stockage et de ressources dans des machines virtuelles.

La couche de virtualisation inclut également des services d'application, tels que la tolérance aux pannes, qui garantissent la disponibilité, la sécurité et l'évolutivité.

Ce chapitre aborde les rubriques suivantes :

- « Architecture du centre de données virtuel », page 17
- [« Architecture du réseau », page 23](#page-22-0)
- [« Architecture de stockage », page 26](#page-25-0)

#### **Architecture du centre de données virtuel**

VMware vSphere virtualise l'ensemble de l'infrastructure informatique, y compris les serveurs, le stockage et les réseaux.

VMware vSphere regroupe ces ressources et présente un ensemble uniforme d'éléments dans l'environnement virtuel. Avec VMware vSphere, vous pouvez gérer les ressources informatiques comme un programme utilitaire partagé et fournir dynamiquement des ressources aux différents unités et projets de l'entreprise.

![](_page_16_Figure_11.jpeg)

**Figure 2-1.** Principaux composants de l'architecture de centre de données virtuel

Vous pouvez utiliser vSphere pour afficher, configurer et gérer ces composants essentiels. Les éléments-clé sont les suivants :

- n Des ressources informatiques et mémoire appelées hôtes, clusters et pools de ressources
- n Ressources de stockage appelées banques de données et clusters de banques de données
- Ressources de gestion de réseaux appelées réseaux
- Machines virtuelles

Un hôte est la représentation virtuelle des ressources informatiques et des ressources mémoire d'une machine physique exécutant ESXi. Quand deux ou plusieurs machines physiques sont regroupées pour fonctionner et être gérées comme un ensemble, les ressources informatiques et les ressources mémoire forment un cluster. Les machines peuvent être ajoutées ou supprimées dynamiquement d'un cluster. Les ressources informatiques et les ressources en mémoire depuis les hôtes et les clusters peuvent être finement partitionnées en une hiérarchie de pools de ressources.

Les banques de données sont des représentations virtuelles des combinaisons de ressources de stockage physique sous-jacentes dans le centre de données. Ces ressources de stockage physique peuvent provenir des sources suivantes :

- SCSI, SAS locaux ou disques SATA du serveur
- Baies de disques SAN Fibre channel
- Baies de disques SAN iSCSI
- Baies de stockage réseau (NAS)

Un cluster de banques de données est un regroupement de banques de données dans un seul pool logique à équilibrage de charge.

Les réseaux dans l'environnement virtuel virtuel virtuel connectent les machines virtuelles entre elles et au réseau physique à l'extérieur du centre de données virtuel.

Les machines virtuelles peuvent être affectées à un hôte, un cluster ou un pool de ressources et une banque de données et un cluster de banques de données quand elles sont créées. Une fois alimentées, les machines virtuelles consomment les ressources dynamiquement à mesure que la charge augmente ou rendent les ressources dynamiquement à mesure que la charge diminue.

L'approvisionnement des machines virtuelles est beaucoup plus rapide et plus simple que celui des machines physiques. De nouvelles machines virtuelles peuvent être créées en quelques secondes. Quand une machine virtuelle est approvisionnée, le système d'exploitation et les applications appropriés peuvent être installés sans être altérés sur la machine virtuelle pour gérer une charge particulière comme s'ils étaient installés sur une machine physique. Une machine virtuelle peut être approvisionnée par un système d'exploitation et des applications installés et configurés.

Les ressources sont approvisionnées vers les machines virtuelles d'après les règles établies par l'administrateur système qui est le propriétaire des ressources. Ces règles peuvent réserver un ensemble des ressources à une machine virtuelle particulière pour garantir sa performance. Ces règles peuvent également accorder la priorité et fixer une part variable des ressources totales à chaque machine. Ainsi une machine virtuelle ne peut être alimentée et consommer des ressources en violation des règles d'attribution des ressources. Pour plus d'informations sur la gestion des ressources et de l'alimentation, reportez-vous à la documentation *Gestion des ressources vSphere*.

#### <span id="page-18-0"></span>**Hôtes, clusters et pools de ressources**

Les hôtes, les clusters et les pools de ressources offrent des méthodes souples et dynamiques pour organiser les ressources informatiques et de mémoire agrégées dans l'environnement virtuel et les lier aux ressources physiques sous-jacentes.

Comme un hôte représente les ressources agrégées d'un serveur physique x86, si ce dernier dispose de quatre processeurs double coeur s'exécutant chacun à 4 Ghz et d'une mémoire système de 32 Go, l'hôte a une puissance de 32 Ghz et 32 Go de mémoire disponibles pour exécuter les machines virtuelles qui lui sont affectées.

Un cluster agit et peut être géré comme une entité unique. Il représente les ressources informatiques et mémoire agrégées d'un groupe de serveurs physiques x86 partageant le même réseau et les mêmes baies de stockage. Par exemple, si le groupes comporte huit serveurs avec quatre CPU à processeurs à double coeur s'exécutant à 4 Ghz et 32 Go de mémoire, le cluster a une puissance globale de 256 Ghz et 256 Go de mémoire disponible pour exécuter les machines virtuelles.

Les pools de ressources sont des partitions de ressources informatiques et mémoires créées à partir d'un unique hôte ou cluster. Les pools de ressources peuvent être hiérarchiques ou imbriqués. Vous pouvez partitionner tout pool de ressources en des pools de ressources plus petits pour diviser et affecter des ressources à des groupes différents ou à des fins différentes.

#### **Exemple d'utilisation de pools de ressources**

Figure 2-2 illustre l'utilisation des pools de ressources. Trois serveurs x86 de 4 Ghz de puissance et 16 Go de mémoire chacun sont agrégés pour former un cluster de 12 Ghz de puissance et 48 Go de mémoire. Le pool de ressources du service financier réserve 8 Ghz de puissance informatique et 32 Go de mémoire depuis le cluster. Le reste, 4 Ghz de puissance et 16 Go de mémoire est réservé à l'autre machine virtuelle. À partir du pool de ressources du service financier, le pool de ressources plus petit du service comptabilité réserve 4 Ghz de puissance et 16 Go de mémoire dans le pool de ressources du service financier pour les machines virtuelles du service de comptabilité. Ce qui laisse 4 Ghz de puissance et 16 Go de mémoire à la machine virtuelle appelée Personnel.

![](_page_18_Figure_8.jpeg)

![](_page_18_Figure_9.jpeg)

<span id="page-19-0"></span>Vous pouvez changer dynamiquement les règles d'allocation des ressources. Par exemple, à la fin de l'année, la charge de travail sur le service Comptabilité augmente, qui requiert une augmentation de la réserve du pool de ressources de la Comptabilité de 4 Ghz de puissance à 6 Ghz. Vous pouvez changer dynamiquement le pool de ressources sans arrêter les machines virtuelles associées.

Quand les ressources réservées ne sont pas utilisées par un pool de ressources ou une machine virtuelle, les ressources peuvent être partagées. Dans l'exemple, si les 4 Ghz de ressources réservées par le service comptabilité ne sont pas utilisés, la machine virtuelle Personnel peut utiliser ces gigahertz pendant ses périodes de pointe. Quand la demande en ressources de la Comptabilité augmente, le Personnel les renvoie dynamiquement. Les ressources sont réservées pour différents pools de ressources mais les ressources ne sont pas gaspillées si un propriétaire ne les utilise pas. Cette capacité aide à maximiser l'utilisation des ressources tout en garantissant que les réserves sont atteintes et que les règles sur les ressources sont appliquées.

Comme le montre l'exemple, les pools de ressources peuvent être imbriqués, hiérarchisés et reconfigurés dynamiquement pour que l'environnement informatique corresponde à l'organisation de l'entreprise. Les unités commerciales individuelles peuvent recevoir des ressources dédiées tout en continuant d'exploiter l'efficacité du système de pools de ressources.

#### **VMware vSphere Distributed Services**

vSphere vMotion, vSphere Storage vMotion, vSphere DRS, vSphere Storage DRS, Storage I/O Control, vSphere HA et Fault Tolerance sont des service distribués qui permettent de gérer automatiquement et efficacement les ressources et fournissent un haut niveau de disponibilité pour les machines virtuelles.

#### **vSphere vMotion**

Les machines virtuelles fonctionnent sur les ressources d'ESXi et les consomment. Avec vMotion, vous pouvez migrer des machines virtuelles actives d'un serveur physique vers un autre sans interrompre les services. L'effet est une attribution plus efficace des ressources. Avec vMotion, les ressources peuvent être réattribuées dynamiquement vers des machines virtuelles à travers les serveurs physiques.

![](_page_19_Figure_8.jpeg)

![](_page_19_Figure_9.jpeg)

#### **vSphere Storage vMotion**

Storage vMotion permet de migrer des machines virtuelles d'une banque de données vers une autre sans interrompre les services. Ainsi, les administrateurs peuvent, par exemple, décharger des machines virtuelles d'un module de stockage vers un autre pour effectuer des opérations de maintenance, reconfigurer les LUN, résoudre les problèmes d'espace et mettre à niveau les volumes VMFS. Les administrateurs peuvent également utiliser Storage vMotion pour optimiser l'environnement de stockage pour une performance améliorée en migrant les disques des machines virtuelles en continu.

#### **vSphere Distributed Resource Scheduler**

vSphere Distributed Resource Scheduler (DRS) permet de gérer un cluster d'hôtes physiques sous la forme d'une ressource informatique. Vous pouvez affecter une machine virtuelle à un cluster et le DRS trouve un hôte approprié sur lequel exécuter la machine virtuelle. DRS place les machines virtuelles de manière à équilibrer la charge dans le cluster et des règles d'allocation dans le cluster (réservations, priorités et limites) sont appliquées. Quand une machine virtuelle est sous tension, DRS effectue un placement initial de la machine virtuelle sur un hôte. Lorsque l'état du cluster change (chargement de ressources et ressources disponibles, par exemple), DRS utilise vMotion pour migrer les machines virtuelles vers d'autres hôtes en fonction des besoins.

![](_page_20_Figure_3.jpeg)

#### **Figure 2-4.** vSphere DRS

Quand vous ajoutez un nouveau serveur physique à un cluster, DRS permet aux machines virtuelles d'utiliser tout de suite les nouvelles ressources parce qu'il distribue les machines virtuelles en service.

Lorsque DPM (Distributed Power Management) est activé, le système compare la capacité du cluster et celle de l'hôte aux demandes des machines virtuelles exécutées dans le cluster. Si les demandes en ressources requises par machines virtuelles en service sont satisfaites par un sous-ensemble d'hôtes dans le cluster, DPM migre les machines virtuelles vers ce sous-ensemble et met hors tension les hôtes qui ne sont pas nécessaires. Quand les demandes en ressources augmentent, DPM alimente de nouveau ces hôtes et migre les machines virtuelles dans leur direction. Ce bon dimensionnement dynamique de cluster effectué par le DPM réduit la consommation d'énergie du cluster sans sacrifier la performance ou la disponibilité de la machine virtuelle.

Vous pouvez configurer DRS pour placer les machines virtuelles, migrer les machines virtuelles et exécuter des actions de gestion d'alimentation de l'hôte ou émettre des recommandations que l'administrateur peut évaluer et mettre en oeuvre.

#### **vSphere Storage DRS**

Storage DRS permet de gérer plusieurs banques de données sous la forme d'une ressource informatique, appelée cluster de banques de données. Un cluster de banques de données est un regroupement de banques de données dans un seul pool logique à équilibrage de charge. Vous pouvez traiter le cluster de banques de données sous la forme d'une ressource de stockage souple pour gérer les ressources. En fait, un cluster de banque de données est l'équivalent de stockage d'un cluster informatique ESXi. Vous pouvez placer dynamiquement des banques de données ayant des caractéristiques similaires dans des clusters de banques de données. Vous pouvez affecter un disque virtuel à un cluster de banques de données. Dans ce cas, Storage DRS recherche la banque de données qui lui convient. L'équilibreur de charge gère le placement initial et les migrations futures en fonction des mesures de charge de travail. L'équilibrage de l'espace de stockage et des E/S réduit le risque de manque d'espace et de goulots d'étranglement E/S qui affectent les performances des machines virtuelles.

#### **Figure 2-5.** DRS de stockage

![](_page_21_Figure_2.jpeg)

La gestion de l'encombrement du contrôle d'E/S permet de gérer la priorité des E/S dans le cluster. Vous pouvez contrôler le volume des E/S de stockage alloué aux machines virtuelles pendant les périodes d'encombrement d'E/S, ce qui permet de donner la priorité aux machines virtuelles importantes par rapport aux machines virtuelles moins importantes pour l'allocation des ressources E/S.

#### **vSphere High Availability**

Avec vSphere HA, les machines virtuelles redémarrent automatiquement sur un serveur physique différent dans un cluster en cas de défaillance d'un hôte.

vSphere HA surveille tous les hôtes physiques dans un cluster et détecte les incidents. Chaque hôte physique gère un signal de pulsation avec les autres hôtes du cluster. La perte d'un signal de pulsation entraîne le redémarrage de toutes les machines virtuelles sur les autres hôtes. Le contrôle d'admission vSphere HA permet de garantir qu'en cas de défaillance d'un hôte dans le cluster, suffisamment de ressources sont disponibles pour redémarrer les machines virtuelles sur des hôtes physiques différents.

![](_page_21_Figure_7.jpeg)

#### **Figure 2-6.** vSphere HA

vSphere HA fournit une fonction de surveillance de machine virtuelle qui contrôle l'état des machines virtuelles dans un cluster vSphere HA. Si une machine virtuelle ne génère pas de signal de détection au cours d'une période donnée, Surveillance machines virtuelles identifie une panne et le redémarre. En cas de redémarrage, les règles peuvent surveiller le nombre de redémarrages. De même, vous pouvez utiliser la fonction de surveillance d'application. Si les signaux de pulsation d'une application ne sont pas reçus dans le délai défini, la surveillance de l'application redémarre sa machine virtuelle.

#### <span id="page-22-0"></span>**vSphere Fault Tolerance**

vSphere Fault Tolerance sur la plateforme hôte ESXi fournit une disponibilité continue en protégeant la machine virtuelle principale avec une machine virtuelle secondaire qui fonctionne simultanément sur un hôte distinct. Les entrées et les événements exécutés sur la machine virtuelle principale sont enregistrés et réexécutés sur la machine virtuelle secondaire pour que les deux machines virtuelles soient identiques. Par exemple, les cliques de souris et frappes sont enregistrés sur la machine virtuelle primaire et rejoués sur la machine virtuelle secondaire. Comme la machine virtuelle secondaire s'exécute simultanément avec la machine virtuelle principale, elle peut prendre le contrôle à tout moment sans interruption des services ou perte de données.

Pour plus d'informations sur vMotion et Storage vMotion, voir la documentation *Gestion de vCenter Server et des hôtes*. Pour plus d'informations sur DRS, HA et Fault Tolerance, voir la documentation *Disponibilité vSphere*.

#### **Architecture du réseau**

VMware vSphere dispose d'un ensemble de composants réseau virtuels qui permettent de mettre en réseau les machines virtuelles dans le centre de données à l'instar de machines physiques interconnectées dans un environnement physique.

L'environnement virtuel fournit des éléments de réseau similaires à ceux dans l'environnement physique. Il s'agit des cartes NIC (network interface card) virtuelle, des groupes de ports distribués vSphere Distributed Switches (VDS), des groupes de ports distribués, des commutateurs vSphere Standard Switches (VSS) et des groupes de ports.

Chaque machine virtuelle dispose d'une ou de plusieurs cartes NIC. Le système d'exploitation invité et les programmes d'application communiquent avec une carte NIC virtuelle via un pilote de périphérique communément disponible ou un pilote de périphérique VMware optimisé pour l'environnement virtuel. Dans les deux cas, la communication dans le système d'exploitation client se fait comme dans un périphérique physique. A l'extérieur de la machine virtuelle, la carte NIC virtuelle a sa propre adresse MAC et une ou plusieurs adresses IP. Elle répond au protocole Ethernet standard comme une NIC physique. Un agent externe ne détecte pas qu'elle communique avec une machine virtuelle.

Un commutateur virtuel fonctionne comme un commutateur couche 2. Avec vSphere Standard Switch, chaque serveur dispose de ses propres commutateurs virtuels. Avec vSphere Distributed Switch, un seul commutateur virtuel couvre un grand nombre de serveurs. Les groupes de ports qui se connectent aux machines virtuelles se trouvent sur un côté du commutateur virtuel. À l'autre extrémité, se trouvent les connexions montantes aux cartes Ethernet physiques sur les serveurs. Les machines virtuelles se connectent à l'environnement physique via des cartes physiques Ethernet qui sont connectées aux liaisons de commutation virtuelles.

Un commutateur virtuel peut connecter ses liaisons montantes à plus d'un adaptateur physique Ethernet pour activer l'association de adaptateurs réseau. Avec l'association de cartes NIC, au moins deux cartes physiques peuvent être utilisées pour partager la charge du trafic ou fournir un basculement passif en cas de panne d'une carte physique ou d'indisponibilité du réseau.

Un groupe de ports est un concept unique dans l'environnement virtuel. Un groupe de ports est un mécanisme pour régler les règles régissant le réseau qui y est relié. Pour VDS, les groupes s'appellent des groupes de ports distribués. Un commutateur virtuel peut avoir plusieurs groupes de ports. Au lieu de se connecter à un port donné sur le commutateur virtuel, une machine virtuelle connecte sa carte NIC à un groupe de ports. Les machines virtuelles qui se connectent au même groupes de ports appartiennent au même réseau dans l'environnement virtuel, même si elles sont sur des serveurs physiques différents.

Vous pouvez configurer les groupes de ports pour appliquer des règles permettant une sécurité de réseau plus sûre, une segmentation de réseau, une meilleure performance, une haute disponibilité et la gestion du trafic.

#### **Gestion de réseau avec les commutateurs VDS (vSphere Distributed Switch)**

Un commutateur VDS fonctionne comme commutateur virtuel unique sur tous les hôtes associés. Ainsi, les machines virtuelles conservent une configuration réseau cohérente lorsqu'elles migrent sur plusieurs hôtes. Chaque commutateur VDS est un hub de réseau utilisable par les machines virtuelles. Un commutateur VDS peut acheminer le trafic en interne entre les machines virtuelles ou lier un réseau externe en se connectant à des cartes physiques Ethernet. Chaque VDS peut également avoir un ou plusieurs groupes de ports distribués. Les groupes de ports distribués regroupent plusieurs ports sous une configuration commune et fournissent un point d'ancrage stable pour les machines virtuelles qui se connectent à des réseaux étiquetés.

**Figure 2-7.** Relation entre les réseaux avec vSphere Distributed Switches dans et à l'extérieur de l'environnement virtuel

![](_page_23_Figure_4.jpeg)

Les pools de ressources réseau déterminent la priorité accordée à différents types de trafics réseau sur un commutateur VDS. Lorsque la gestion des ressources réseau est activée, le trafic VDS est divisé dans les pools de ressources réseau suivants : trafic FT, trafic iSCSI, trafic vMotion, trafic de gestion, trafic NFS et trafic de machine virtuelle. Vous pouvez gérer la priorité accordée au trafic de chacun de ces pools de ressources réseau en définissant les partages de cartes physiques et les limites de l'hôte pour chaque pool de ressources réseau.

La couche de commutation virtuelle VMware fournit un ensemble de fonctions similaires à des commutateurs physiques traditionnels, tels que VLAN, mise en forme de trafic et surveillance.

#### **Gestion de réseau avec les commutateurs VSS (vSphere Standard Switch)**

Avec les commutateurs VSS, chaque serveur dispose de son propre commutateur virtuel : Les commutateurs VSS gèrent le trafic réseau au niveau de l'hôte dans un environnement vSphere. Un commutateur VSS peut acheminer du trafic en interne entre les machines virtuelles et se connecter aux réseaux externes.

<span id="page-24-0"></span>**Figure 2-8.** Relation entre les réseaux avec des commutateurs VSS dans et à l'extérieur de l'environnement virtuel

![](_page_24_Figure_2.jpeg)

Voir la documentation *Mise en réseau vSphere*.

#### **VMware vShield et sécurité réseau**

VMware vShield est une suite de dispositifs virtuels de sécurité conçus pour fonctionner avec vSphere en protégeant les centres de données virtualisés contre les attaques et les abus.

VMware vShield n'est pas un composant de vSphere, mais en tant que compagnon de vSphere il assure la sécurité des applications et des données dans le cloud.

La suite vShield comprend vShield Zones, vShield Edge, vShield App et vShield Endpoint.

- n vShield Zones fournit une protection par pare-feu pour le trafic entre les machines virtuelles. Pour chaque règle de pare-feu de zones, vous pouvez spécifier l'adresse IP source, l'adresse IP de destination, le port source, le port de destination, et le service.
- n vShield Edge offre une sécurité de périphérie de réseau et des services de passerelle pour isoler les machines virtuelles dans un groupe de ports, un groupe de ports distribués ou Cisco Nexus 1000V. vShield Edge connecte les réseaux de souche isolés à des réseaux montants partagés en fournissant des services de passerelle communs tels que DHCP, VPN, NAT et l'équilibrage de la charge. Les déploiements communs de vShield Edge incluent DMZ, les extranets VPN et les environnements de cloud partagés où vShield Edge offre une sécurité périmétrique aux centres de données virtuelles (VDC).
- n vShield App est un pare-feu interne de niveau carte réseau virtuelle qui vous permet de créer des règles de contrôle d'accès quelle que soit la topologie du réseau. vShield App contrôle l'intégralité du trafic entrant et sortant d'un hôte ESXi, y compris entre les machines virtuelles du même groupe de ports. vShield App inclut une analyse du trafic et une création de règles basées sur le conteneur.
- n vShield Endpoint offre une solution d'antivirus reposant sur l'introspection. vShield Endpoint fait appel à l'hyperviseur pour analyser les machines virtuelles invitées de l'extérieur sans agent. vShield Endpoint évite les goulots d'étranglement des ressources tout en optimisant l'utilisation de la mémoire.

Consultez le *Guide d'administration vShield*.

## <span id="page-25-0"></span>**Architecture de stockage**

L'architecture de stockage VMware vSphere est constituée de couches d'abstraction qui masquent les différences et gèrent la complexité dans les sous-systèmes physiques de stockage.

**Figure 2-9.** Architecture de stockage

![](_page_25_Figure_4.jpeg)

Pour les applications et les systèmes d'exploitation clients à l'intérieur de chaque machine virtuelle, le soussystème de stockage apparaît comme un contrôleur SCSI connecté à un ou plusieurs disques SCSI virtuels. Ces contrôleurs sont les seuls types de contrôleurs SCSI visibles et accessibles par une machine virtuelle. Ces contrôleurs incluent BusLogic Parallel, LSI Logic Parallel, LSI Logic SAS, et VMware Paravirtual.

Les disques virtuels SCSI sont provisionnés depuis des éléments du centre de données dans le centre de données. Une banque de données est comme un dispositif de stockage qui apporte de l'espace de stockage aux machines virtuelles entre plusieurs hôtes physiques. Plusieurs banques de données peuvent être agrégées dans un seul pool logique à équilibrage de charge appelé cluster de banques de données.

L'abstraction de la banque de données est un modèle qui assigne de l'espace de stockage à des machines virtuelles tout en protégeant le client de la complexité de la technologie du stockage sous-jacent. La machine virtuelle client n'est pas exposée à un SAN Fibre Channel, un SAN iSCSI, un stockage attaché directement et un NAS.

Chaque banque de données est un volume physique VMFS sur un périphérique de stockage. Les banques de données NAS sont des volumes ayant des caractéristiques VMFS. Les banques de données peuvent s'étendre sur plusieurs sous-systèmes de stockage physiques. Un seul volume VMFS peut contenir un ou plusieurs LUN d'une baie de disques SCSI sur un hôte physique, une ferme de disque SAN Fibre Chanel, ou une ferme de disques SAN SCSI. Les nouveaux LUN ajoutés à l'un des sous-systèmes de stockage sont détectés et rendus disponibles à tous les banques de données qui existent ou sont nouveaux. La capacité de stockage sur une banque de données précédemment créé peut être étendue sans mettre hors tension les hôtes physiques ou des sous-systèmes de stockage. SI l'un des LUN à l'intérieur d'un volume VMFS tombe en panne ou devient indisponible, seules les machines virtuelles qui utilisent ce LUN sont affectées. Un LUN ayant la première extension du volume étendu est une exception. Toutes les autres machines virtuelles avec des disques résidant dans d'autres LUN continuent à fonctionner normalement.

Chaque machine virtuelle est stockée comme ensemble de fichiers dans un répertoire de la banque de données. Le stockage de disque associé à chaque client virtuel est un ensemble de fichiers à l'intérieur du registre du client. Vous pouvez agir sur le disque de stockage client comme pour un fichier ordinaire. Le stockage de disque peut être copié, déplacé ou enregistré. De nouveaux disques virtuels peuvent être ajoutés à une machine virtuelle sans la mettre hors tension Dans ce cas un fichier disque virtuel (.vmdk) est créé dans VMFS pour fournir un nouveau stockage au disque virtuel ajouté ou bien le fichier d'un disque virtuel existant est associé à la machine virtuelle.

Un VMFS est un fichier système en cluster qui exploite le stockage partagé pour permettre à des hôtes physiques multiples de lire et d'écrire simultanément sur le même stockage. Un VMFS fournit un verrouillage sur disque pour garantir que la même machine virtuelle n'est pas alimentée par de multiples serveurs au même moment. Si un hôte physique tombe en panne, le verrouillage sur disque de chaque machine virtuelle est libéré pour que les machines virtuelles puissent être redémarrées sur d'autres hôtes physiques.

Un VMFS présente aussi des mécanismes d'homogénéité de pannes et de récupération, tels que la journalisation distribuée, un chemin d'E/S de machine virtuelle cohérent aux pannes et des snapshots d'état de la machine virtuelle. Ces mécanismes peuvent aider à l'identification rapide de la cause et la récupération à partir des pannes d'une machine virtuelle, d'un hôte physique, et des sous-systèmes de stockage.

Un VMFS prend aussi en charge un mappage de périphérique brut (RDM). RDM apporte un mécanisme pour que les machines virtuelles aient un accès direct à un LUN sur le sous-système de stockage physique (uniquement Fibre Chanel ou iSCSI). Un RDM prend en charge deux types d'applications :

- Les snapshots SAN ou d'autre applications en couche qui s'exécutent dans les machines virtuelles. Un RDM active plutôt les systèmes de déchargement des sauvegardes évolutifs à l'aide de fonctionnalités inhérentes au SAN.
- n Microsoft Clustering Services (MSCS) s'étendant sur plusieurs hôtes physiques et utilisant des clusters virtuel à virtuel ainsi que des clusters physique à virtuel. Des données de cluster et des disques quorum doivent être configurés en tant que RDM plutôt que comme des fichiers sur un VMFS partagé.

Pour plus d'informations sur le stockage, voir la documentation *Stockage vSphere*.

# <span id="page-28-0"></span>**Couche de gestion : VMware Couche de gestion : VMware<br>vCenter Server**<br>————————————————————

VMware vCenter Server permet de gérer les centres de données de manière centralisée.

vCenter Server regroupe les ressources physiques de plusieurs hôtes ESXi et présente une collection centrale de ressources flexibles pour permettre à l'administrateur système d'approvisionner les machines virtuelles dans l'environnement virtuel.

Les composants vCenter Server sont le contrôle d'accès utilisateur, des services de base, des services distribués, des plug-ins et des interfaces.

![](_page_29_Figure_1.jpeg)

![](_page_29_Figure_2.jpeg)

Le composant Contrôle d'accès utlisateur permet à l'administrateur du système de créer et gérer différent niveaux d'accès à vCenter Server pour différentes catégories d'utilisateurs.

Par exemple, une catégorie d'utilisateur peut gérer et configurer le matériel du serveur de virtualisation physique dans le centre de données. Une autre catégorie d'utilisateur peut gérer des ressources virtuelles au sein d'un pool de ressources particulier dans un cluster de machine virtuelle.

Ce chapitre aborde les rubriques suivantes :

- [« vCenter ServerCore Services », page 31](#page-30-0)
- [« Modules de vCenter Server », page 31](#page-30-0)
- [« Interfaces vCenter Server », page 32](#page-31-0)

### <span id="page-30-0"></span>**vCenter Server Core Services**

Core Services sont les services de gestion de base d'un centre de données virtuel.

Les services de base comprennent les services suivants :

![](_page_30_Picture_176.jpeg)

Plusieurs systèmes vCenter Server peuvent former un groupe connecté. Lorsqu'un système vCenter Server fait partie d'un groupe connecté, vous pouvez visualiser et gérer les inventaires de tous les systèmes vCenter Server du groupe.

### **Modules de vCenter Server**

Les modules de vCenter Server étendent les capacités de vCenter Server en fournissant davantage de fonctions et de caractéristiques.

Certains modules sont installés en tant qu'éléments du produit de base de vCenter Server.

![](_page_30_Picture_177.jpeg)

<span id="page-31-0"></span>Certains modules, fournis séparément du produit de base, nécessitent une installation distincte. Vous pouvez mettre à niveau les modules et le produit de base indépendamment. Modules VMware :

![](_page_31_Picture_159.jpeg)

### **Interfaces vCenter Server**

Les interfaces vCenter Server intègrent vCenter Server aux produits et aux applications tiers.

vCenter Server dispose des principales interfaces suivantes :

![](_page_31_Picture_160.jpeg)

# <span id="page-32-0"></span>**Couche d'interfaces : accès à** Couche d'interfaces : accès à<br>l'infrastructure virtuelle<br>————————————————————

![](_page_32_Figure_1.jpeg)

Les utilisateurs peuvent accéder à un centre de données VMware vSphere via vSphere Client, un navigateur Web avec vSphere Web Client, une interface de ligne de commande ou des services de terminal (tels que Windows Terminal Services).

![](_page_32_Figure_3.jpeg)

![](_page_32_Figure_4.jpeg)

<span id="page-33-0"></span>Ce chapitre aborde les rubriques suivantes :

- « vSphere Client et vSphere Web Client », page 34
- [« Kits SDK et interfaces de ligne de commande », page 35](#page-34-0)
- [« Accès direct à la console de la machine virtuelle », page 36](#page-35-0)

### **vSphere Client et vSphere Web Client**

Toutes les fonctions d'administration sont disponibles via vSphere Client. Un sous-ensemble de ces fonctions est disponible via vSphere Web Client.

#### **Tableau 4-1.** Comparaison des deux clients

![](_page_33_Picture_211.jpeg)

vSphere Client utilise l'API VMware pour accéder à vCenter Server. Après l'authentification de l'utilisateur, une session démarre dans vCenter Server et l'utilisateur voit les ressources et les machines virtuelles qui lui sont affectées. Pour l'accès à la console de la machine virtuelle, vSphere Client utilise d'abord l'API VMware pour obtenir l'emplacement de la machine virtuelle depuis vCenter Server. Ensuite, vSphere Client se connecte à l'hôte approprié et fournit l'accès à la console de la machine virtuelle.

Les utilisateurs peuvent utiliser vSphere Web Client pour accéder à vCenter Server via un navigateur Web. vSphere Web Client utilise l'API VMware pour effectuer la médiation entre la communication entre le navigateur et vCenter Server.

#### **Utilisation de vSphere Client**

vSphere Client est une interface téléchargeable d'administration de vCenter Server et d'ESXi.

L'interface vSphere Client est configurée en fonction du serveur auquel elle est connectée.

- n Si le serveur est un système vCenter Server, vSphere Client affiche toutes les options disponibles de l'environnement vSphere, selon la configuration de la gestion des licences et les autorisations des utilisateurs.
- Si le serveur est un hôte ESXi, vSphere Client n'affiche que les options de gestion d'hôte.

Vous pouvez effectuer de nombreuses tâches de gestion dans la vue d'inventaire, qui se compose d'une fenêtre simple contenant une barre de menus, une barre de navigation, une barre d'outils, une barre d'état, une section à panneaux et des menus instantanés.

#### <span id="page-34-0"></span>**Première utilisation**

vSphere Client inclut une assistance intégrée qui aide les utilisateurs qui ne connaissent pas les concepts de la virtualisation à exécuter les opérations de configuration de leur infrastructure virtuelle. Cette assistance intégrée est le contenu en ligne présenté dans l'interface graphique de vSphere Client et un didacticiel en ligne. Vous pouvez mettre hors tension cette assistance pour les utilisateurs expérimentés. Vous pouvez activer l'assistance quand de nouveaux utilisateurs débutent avec le système.

#### **Utilisation de vSphere Web Client**

vSphere Web Client est une interface de navigation permettant de configurer et d'administrer les machines virtuelles.

Lorsque vous vous connectez pour la première fois à vSphere Web Client, une page d'accueil s'affiche avec un volet de navigateur d'objets que vous pouvez utiliser pour parcourir les objets de l'inventaire. La page d'accueil fournit également une zone de recherche qui permet d'effectuer une recherche globale dans toutes les applications et tous les objets, un volet central qui contient des informations sur un objet sélectionné et un panneau latéral où se trouvent les volets des tâches, des événements, etc.

Vous pouvez revenir à un travail en cours en utilisant le volet Travail en cours. Le volet Mes tâches récentes contient les tâches terminées, les tâches qui n'ont pas abouti et les tâches en cours.

#### **Kits SDK et interfaces de ligne de commande**

VMware fournit des fonctions et des outils pour automatiser les tâches administratives.

vSphere inclut des commandes CLI pour fournir, gérer et contrôler les hôtes et les machines virtuelles. Les vSphere SDK fournissent des interfaces standard pour VMware et des solutions tierces pour accéder à vSphere.

![](_page_34_Picture_156.jpeg)

<span id="page-35-0"></span>![](_page_35_Picture_77.jpeg)

#### **Accès direct à la console de la machine virtuelle**

Si la machine virtuelle fonctionne et que l'utilisateur connaît son adresse IP, il peut accéder à la console de la machine virtuelle en utilisant des outils standard, tels que les Windows Terminal Services.

Seuls les administrateurs d'hôtes physiques doivent pouvoir accéder directement aux hôtes dans certains cas. Toutes les fonctions pertinentes qui peuvent être exécutées sur l'hôte peuvent l'être également dans vCenter Server.

# <span id="page-36-0"></span>**Index**

#### **A**

accès web, vSphere Client **[34](#page-33-0)** alarmes **[31](#page-30-0)** API, interface de base de données **[32](#page-31-0)** API VMware vSphere **[32](#page-31-0)** Architecture de stockage **[26](#page-25-0)** architecture du réseau **[23](#page-22-0)**

#### **C**

carte NIC virtuelle **[23](#page-22-0)** centre de données virtuel, architecture **[17](#page-16-0)** CLI **[35](#page-34-0)** clusters **[19](#page-18-0)** commutateur standard **[23](#page-22-0)** composants DRS de stockage **[12](#page-11-0)** profils d'hôte **[12](#page-11-0)** tolérance aux pannes **[12](#page-11-0)** VMware ESXi **[12](#page-11-0)** VMware vCenter Server **[12](#page-11-0)** VMware vSphere Client **[12](#page-11-0)** vSphere Distributed Resource Scheduler **[12](#page-11-0)** vSphere Distributed Switch **[12](#page-11-0)** vSphere High Availability **[12](#page-11-0)** vSphere SDKs **[12](#page-11-0)** vSphere Storage vMotion **[12](#page-11-0)** vSphere Virtual Machine File System **[12](#page-11-0)** vSphere vMotion **[12](#page-11-0)** configuration d'hôte et VM **[31](#page-30-0)** consolidation **[31](#page-30-0)** consolidation de serveurs **[7](#page-6-0)**

#### **D**

DRS **[12](#page-11-0), [20](#page-19-0)** DRS de stockage **[12](#page-11-0), [20](#page-19-0)**

#### **E**

ESXi, gestion **[32](#page-31-0)**

#### **G**

gestion d'événement **[31](#page-30-0)** gestion de répertoire de la machine virtuelle **[31](#page-30-0)** gestion ESXi **[32](#page-31-0)** groupe de ports **[23](#page-22-0)** groupes de ports distribués **[23](#page-22-0)**

#### **H**

HA **[12,](#page-11-0) [20](#page-19-0)** haute disponibilité **[20](#page-19-0)** hôtes **[19](#page-18-0)**

#### **I**

infrastructure virtuelle, accès **[33](#page-32-0)** Interface Active Directory **[32](#page-31-0)** interface de base de données **[32](#page-31-0)** interface de ligne de commande, *, voir* CLI

#### **J**

journalisation **[31](#page-30-0)**

#### **M**

machines virtuelles accès direct à la console **[36](#page-35-0)** conformité de sécurité **[31](#page-30-0)** convertir **[31](#page-30-0)**

#### **P**

Planificateur de tâches **[31](#page-30-0)** pools de ressources **[19](#page-18-0)** préface **[5](#page-4-0)** profils d'hôte **[12](#page-11-0)** provisionnement VM **[31](#page-30-0)**

#### **R**

réseau, sécurité **[25](#page-24-0)**

#### **S**

SDK **[12,](#page-11-0) [35](#page-34-0)** sécurité, lignes de base **[31](#page-30-0)** serveur, consolidation **[7](#page-6-0)** services distribués vSphere DRS **[20](#page-19-0)** vSphere HA **[20](#page-19-0)** vSphere Storage vMotion **[20](#page-19-0)** vSphere vMotion **[20](#page-19-0)** spécifications de base, sécurité **[31](#page-30-0)** statistiques **[31](#page-30-0)** Storage vMotion **[12,](#page-11-0) [20](#page-19-0)**

#### **T**

tolérance aux pannes **[12](#page-11-0)** topologie physique postes de travail clients **[14](#page-13-0)** réseaux et baies de stockage **[14](#page-13-0)** réseaux IP **[14](#page-13-0)** serveurs informatiques **[14](#page-13-0)** vCenter Server **[14](#page-13-0)**

#### **V**

vApp **[31](#page-30-0)** vCenter Server core services **[31](#page-30-0)** interfaces **[32](#page-31-0)** plug-ins **[31](#page-30-0)** VDS **[23](#page-22-0)** virtualisation **[7](#page-6-0)** VMFS **[12](#page-11-0)** vMotion **[12,](#page-11-0) [20](#page-19-0)** VMware vCenter Server **[29](#page-28-0)** VMware vSphere composants **[12](#page-11-0)** introduction **[7,](#page-6-0) [10](#page-9-0)** vShield **[25](#page-24-0)** vSphere Client **[12](#page-11-0)** vSphere Distributed Switch **[12](#page-11-0), [23](#page-22-0)** vSphere Update Manager **[31](#page-30-0)**

#### **W**

Windows Terminal Services **[36](#page-35-0)**